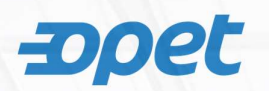

- 1. Opet mobil uygulamasına giriş yaparak menü sekmesini seçiniz: Uygulama Android linki: https://play.google.com/store/apps/details?id=com.opet&hl=tr&gl=US Uygulama Apple link: https://apps.apple.com/tr/app/opet/id390624881?l=tr
- 2. Opet mobil uygulamasında yer alan Menü sekmesinden Ultrateslim hizmetini seçiniz:

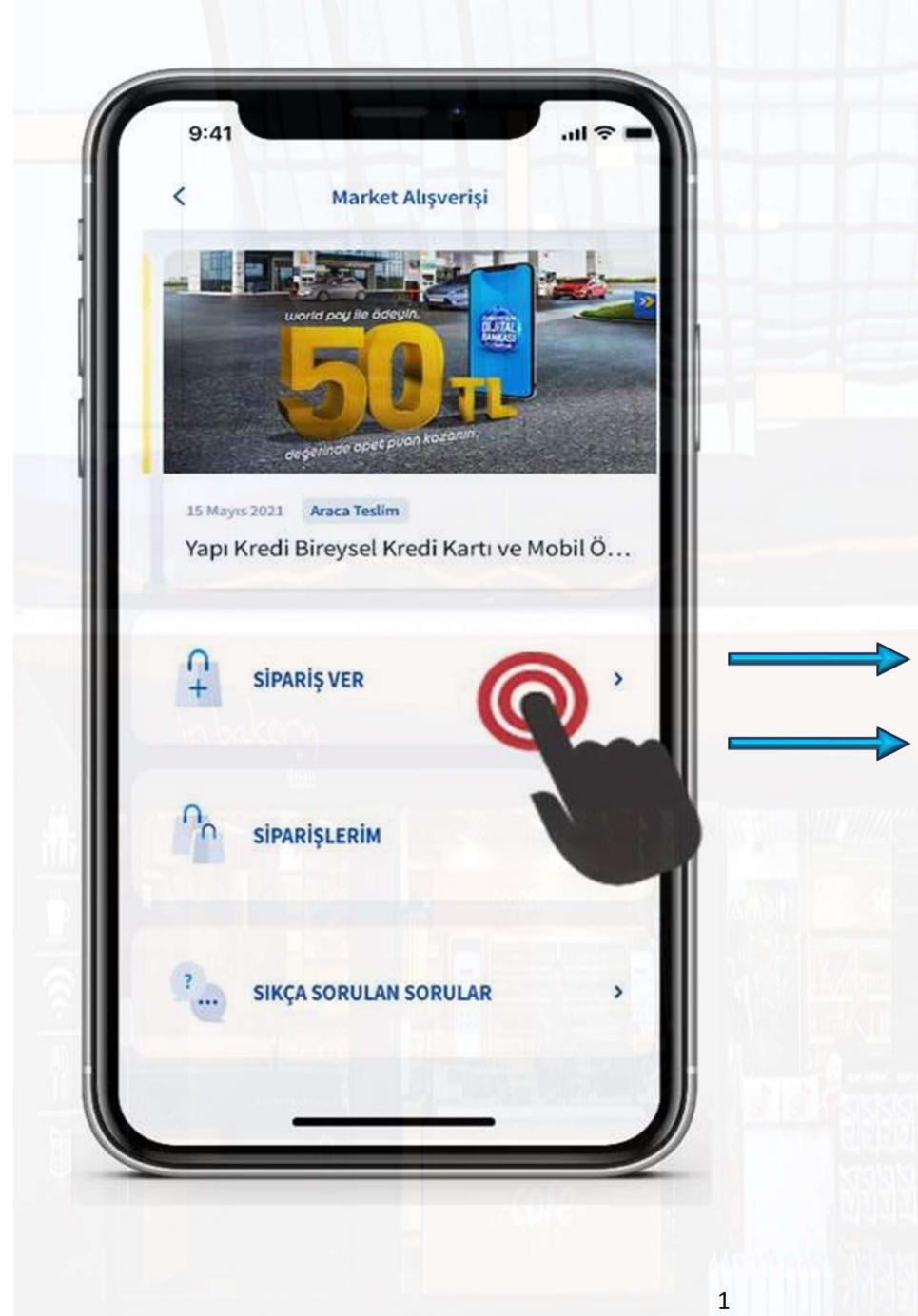

Sipariş ver butonu üzerinden yeni sipariş oluşturabilirsiniz.

Siparişlerim sekmesinden vermiş olduğunuz siparişlerin durumunu kontrol edebilir, sipariş içeriğini görüntüleyebilirsiniz.

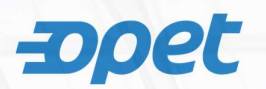

#### 3. Sipariş ver butonunu tıkladıktan sonra teslimat şekli ve siparişin teslim alınacağı istasyonu seçiniz.

İki farklı teslimat seçeneği bulunmaktadır;

- Araca Teslim hizmetiyle, araçtan inmeden siparişiniz aracınıza teslim edilir.
- Markette Teslim hizmetiyle, vermiş olduğunuz siparişi uygulamada yer alan QR Kodu okutarak marketten hazır şekilde teslim alabilirsiniz.

2

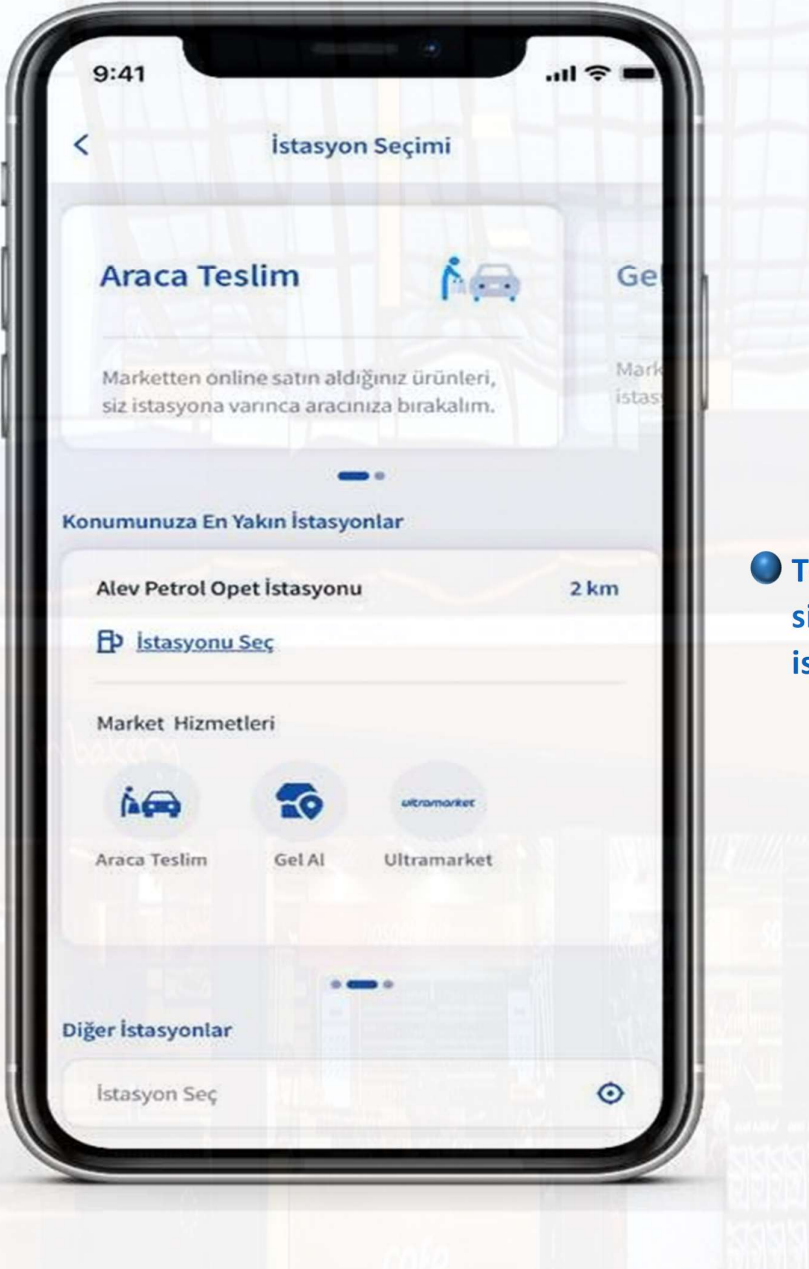

Tercih ettiğiniz teslimat şeklini ve siparişinizin teslim alacağınız istasyonu seçiniz.

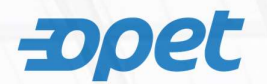

4. Ultrateslim ürünlerini kategori bazlı olarak görüntüleyebilir, sepetinize ekleyebilirsiniz.

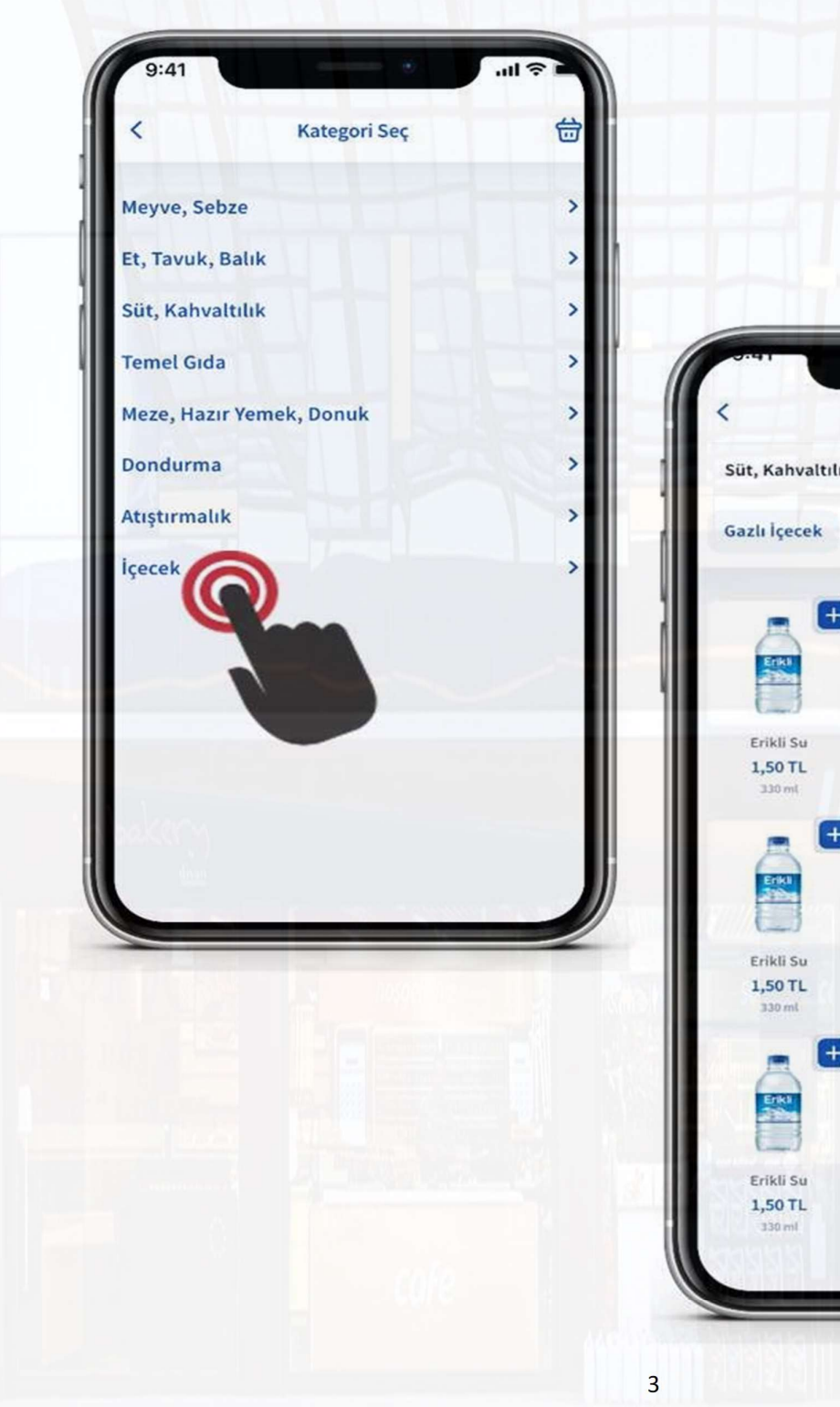

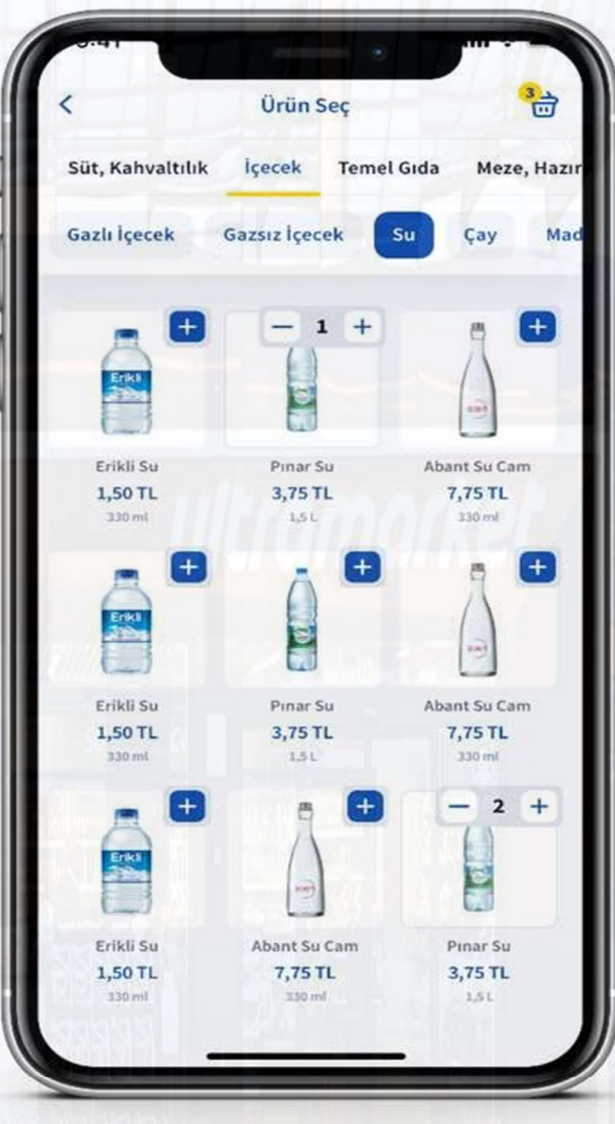

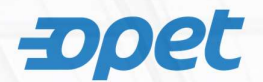

5. Sipariş etmek istediğiniz ürünleri ve ücret detaylarını Sepet Özeti'nde görüntüleyebilirsiniz.

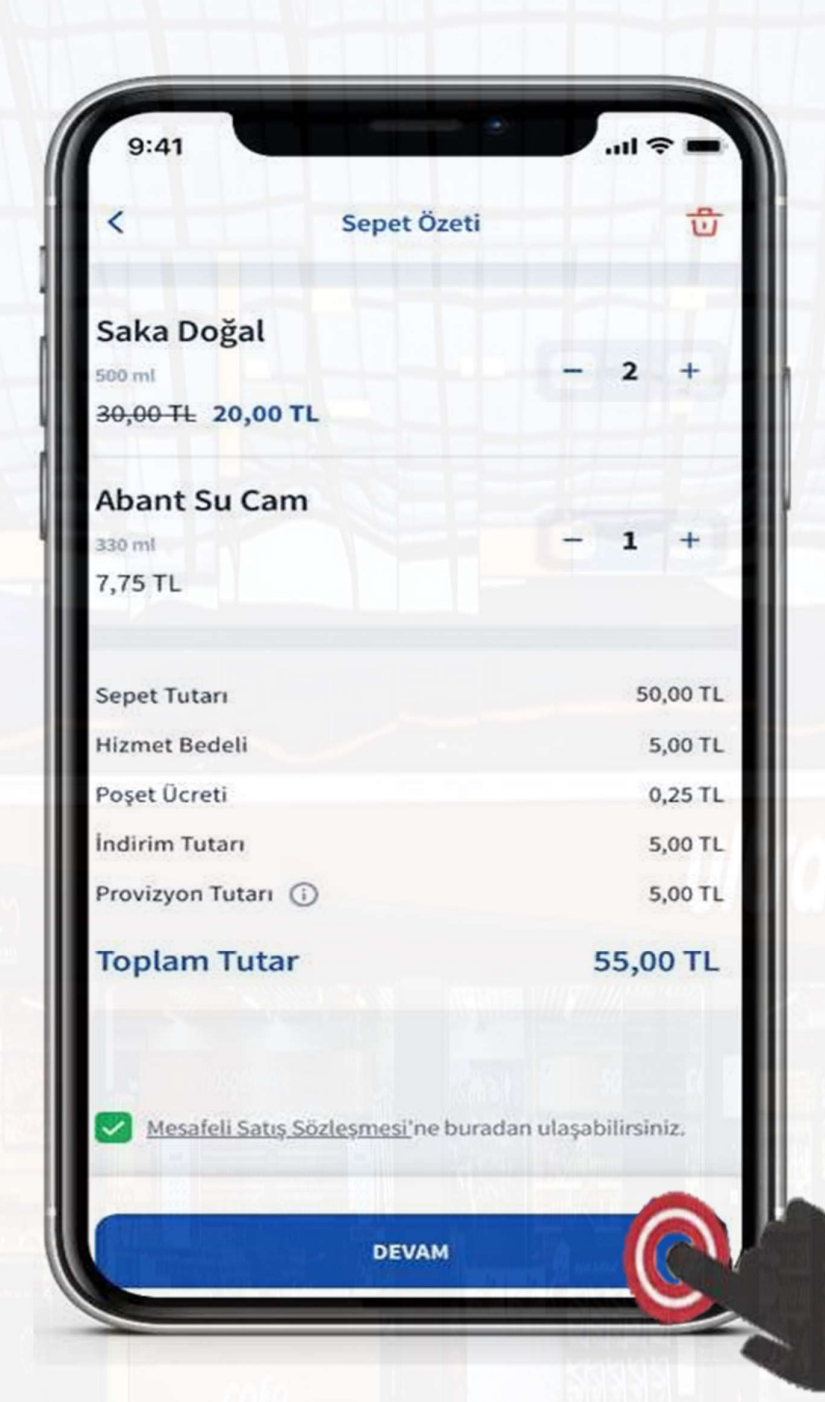

4

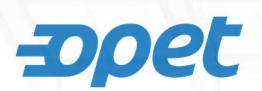

6. İstasyondan siparişinizi teslim almak üzere varacağınız zaman dilimini seçerek ödeme işleminizi tamamlayınız.

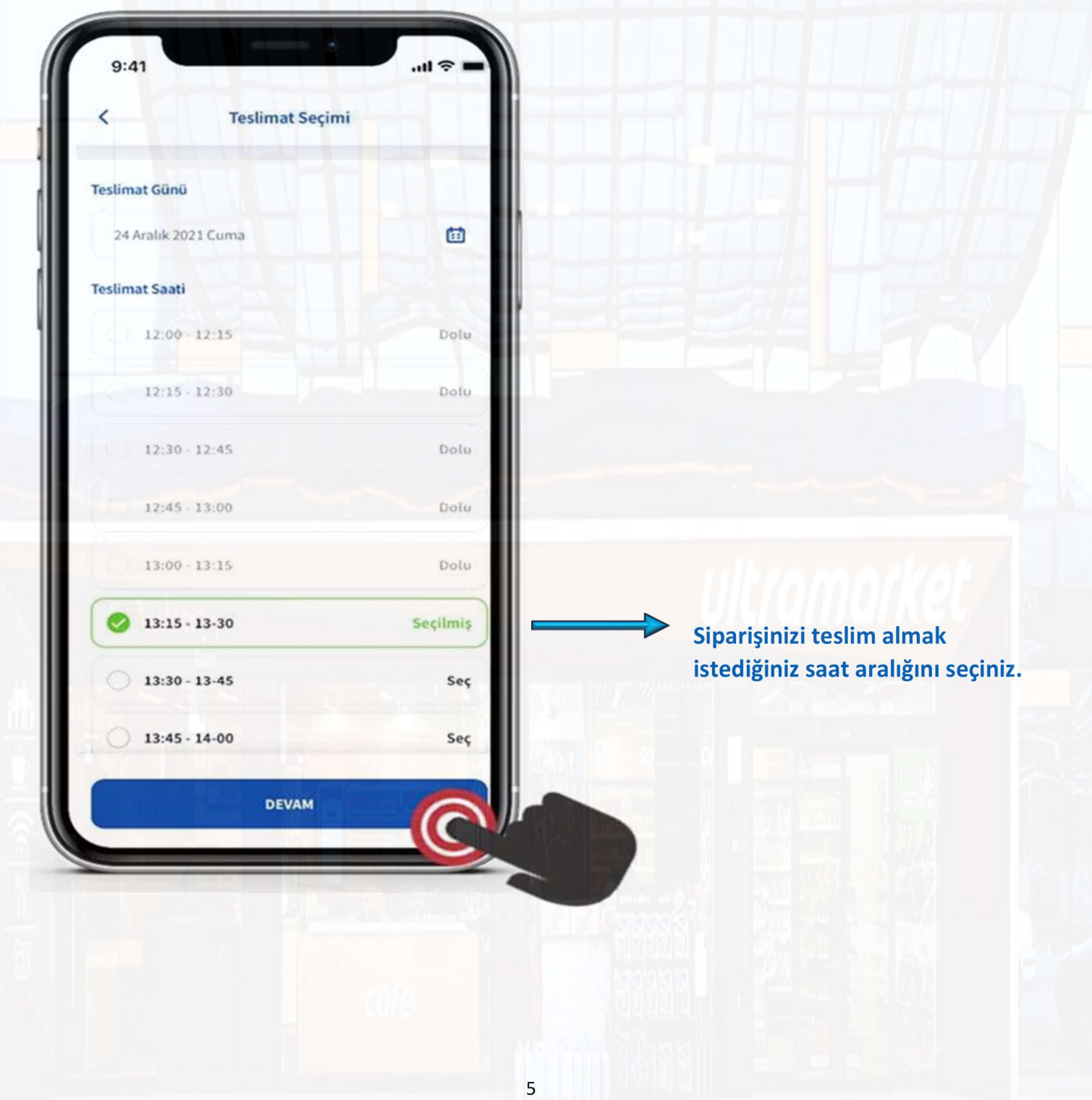

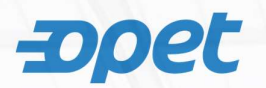

7. Siparişinize dair ödemeyi tamamlayınız. Opet mobil uygulamasında bulunan Dijital cüzdanınıza kayıtlı kredi kartınız ile ödemeye ilişkin ön provizyon işlemi tamamlanır.

 Siparişinize dair oluşan tutarın kredi kartınızdan çekimi, sipariş teslim alımı esnasında tamamlanacaktır.

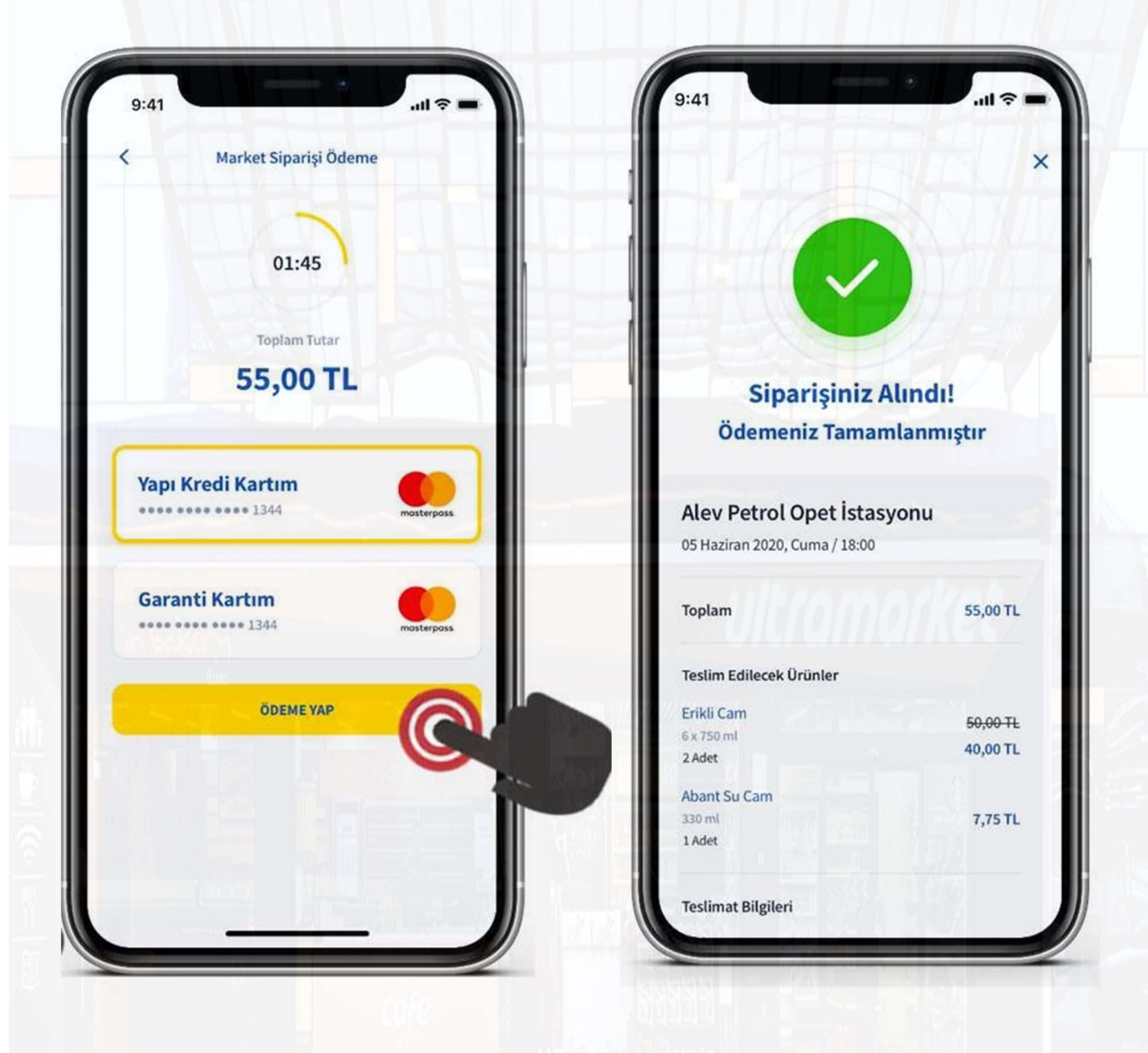

6

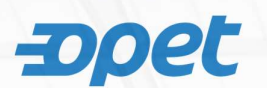

#### 8. İstasyon giriş yaptığınızda;

Sipariş detay sayfanız üzerinden TESLİM AL butonuna basarak market görevlisinin siparişi aracınıza getirmesini bekleyebilirsiniz.

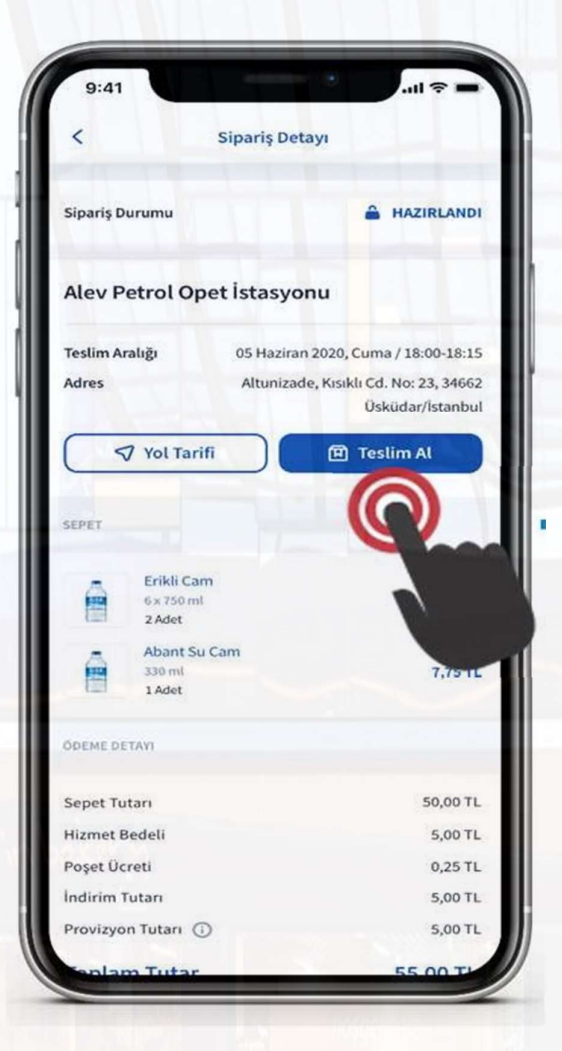

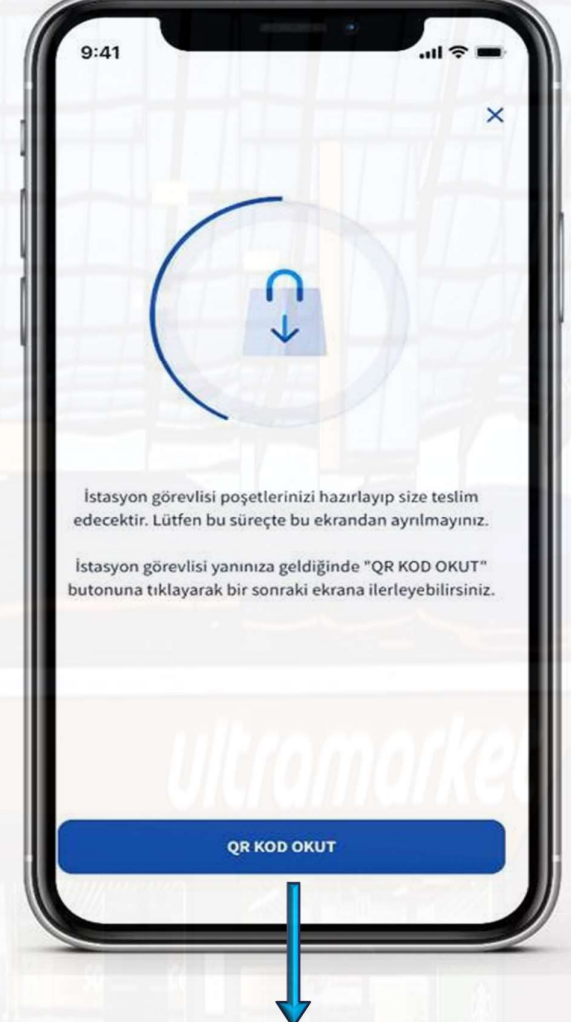

Market görevlisinin siparişinize ait fişi size<br>teslim ettiği esnada fişin üzerinde bulunan<br>QR Kod'u telefonunuzla taratınız. teslim ettiği esnada fişin üzerinde bulunan QR Kod'u telefonunuzla taratınız.

7

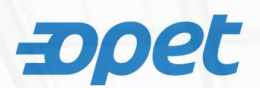

#### 9. Sipariş teslimi:

QR Okut butonuna basarak; Market görevlisinin siparişinize ait fişi size teslim ettiği esnada fişin üzerinde bulunan QR Kod'u telefonunuz ile taratarak ekranınızda beliren şifreyi market görevlisiyle sözlü olarak paylaşarak siparişinizi teslim alabilirsiniz.

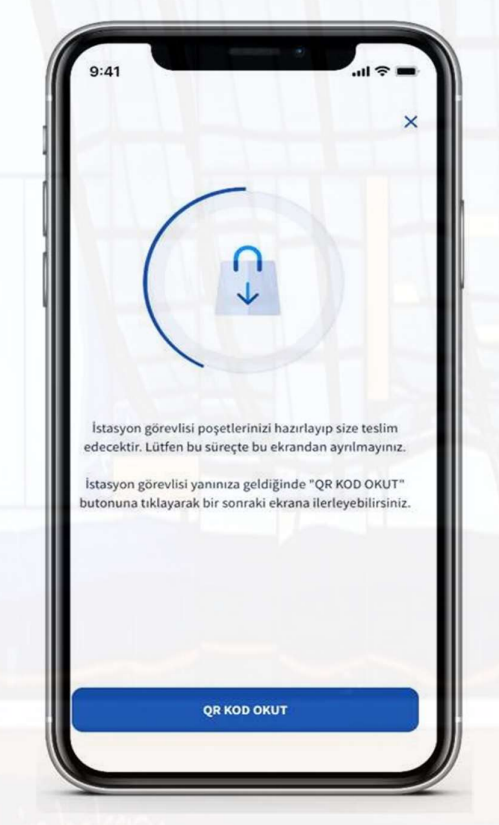

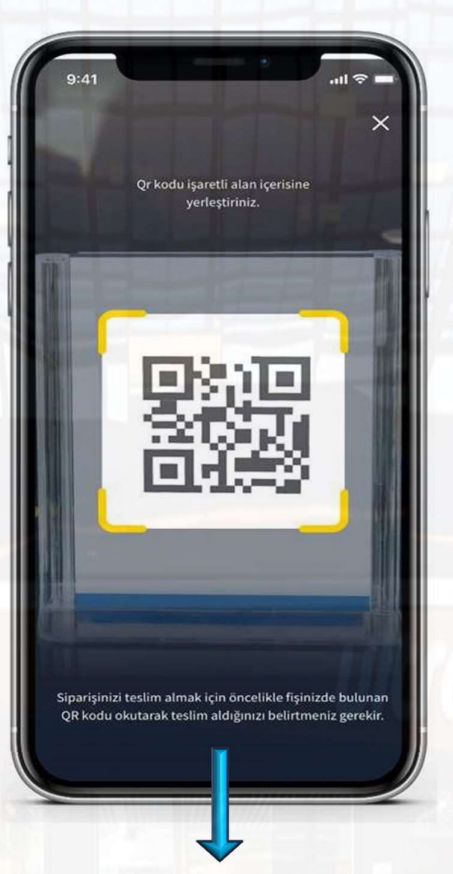

Market görevlisinin siparişinize ait fişi size teslim ettiği esnada fişin üzerinde bulunan QR Kod'u telefonunuzla taratınız.

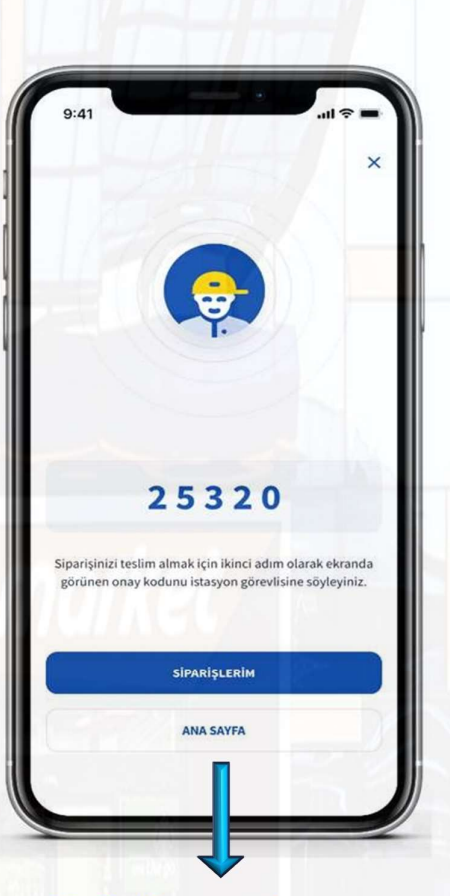

QR Kod'u tarattıktan sonra ekranınızda beliren şifreyi market görevlisiyle sözlü olarak paylaşarak siparişinizi teslim alabilirsiniz.